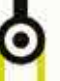

Patrice **CLEMENT** 

# Python et Raspberry Pi

# Apprenez à développer sur votre nano-ordinateur

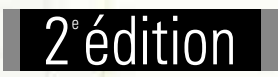

Nouvelle édition

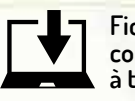

@ni

**Fichiers complémentaires à télécharger**

Δ

Les éléments à télécharger sont disponibles à l'adresse suivante : http://www.editions-eni.fr Saisissez la référence ENI de l'ouvrage LF2RASPYT dans la zone de recherche et validez. Cliquez sur le titre du livre puis sur le bouton de téléchargement.

#### Avant-propos

#### Chapitre 1 Raspberry Pi 3, premier contact

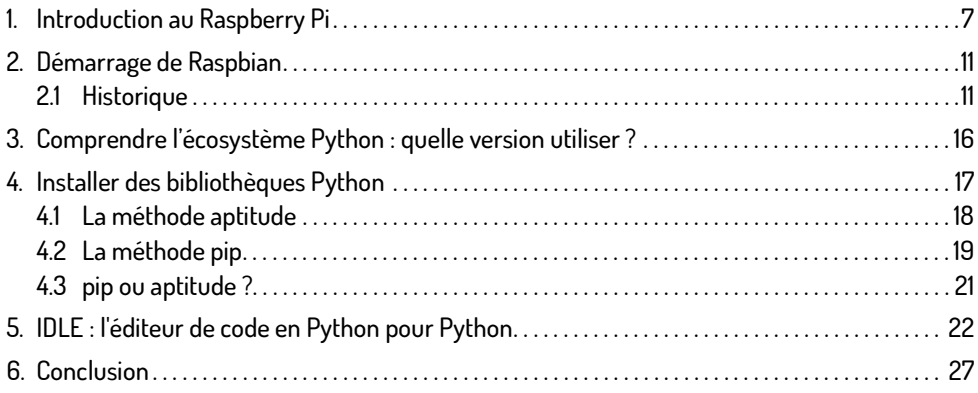

#### Chapitre 2 Python : bases et concepts avancés

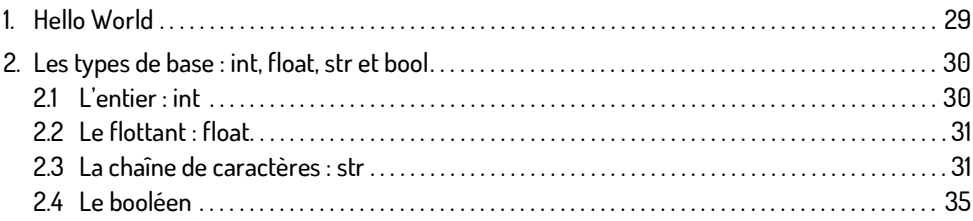

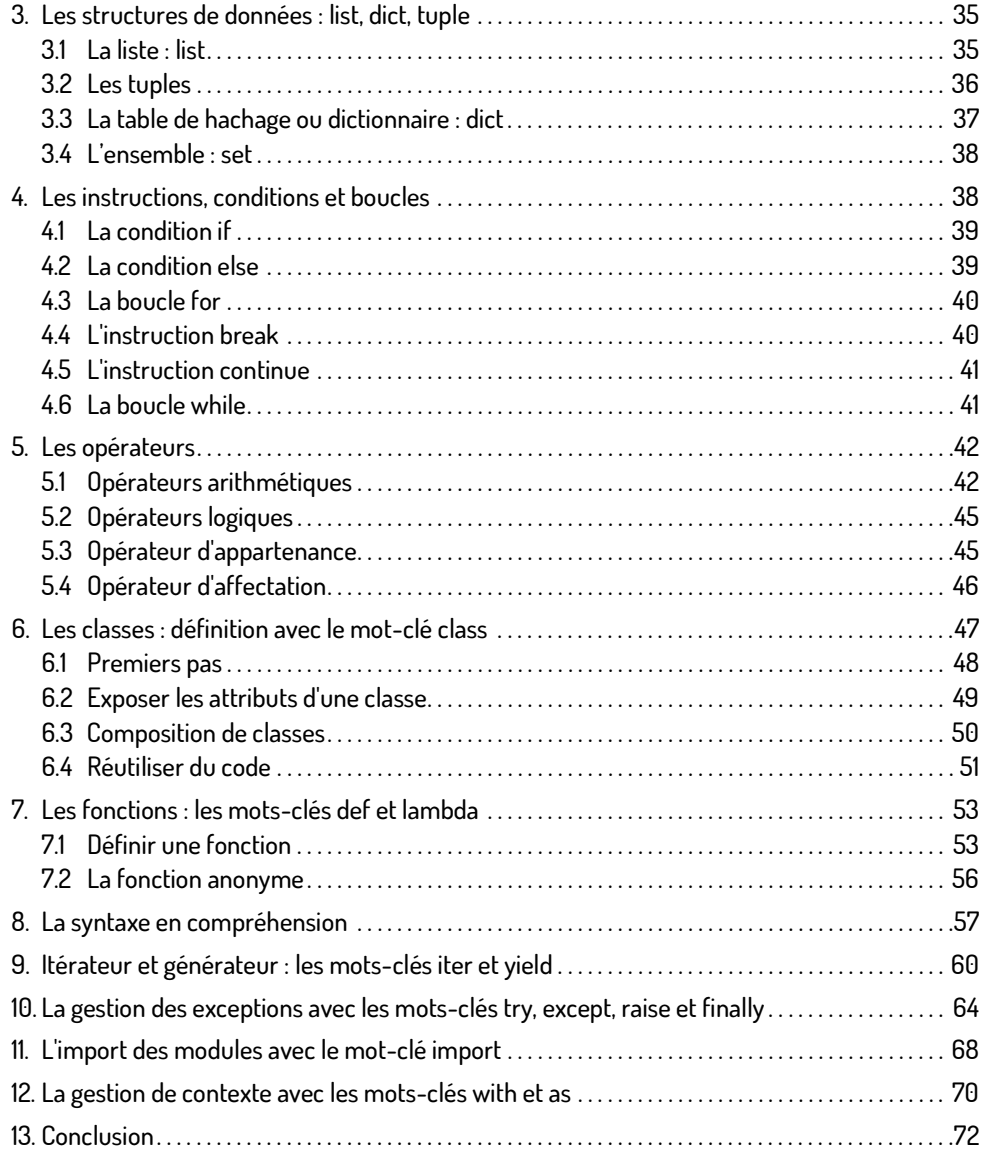

#### Chapitre 3 Administration du Raspberry Pi en Python

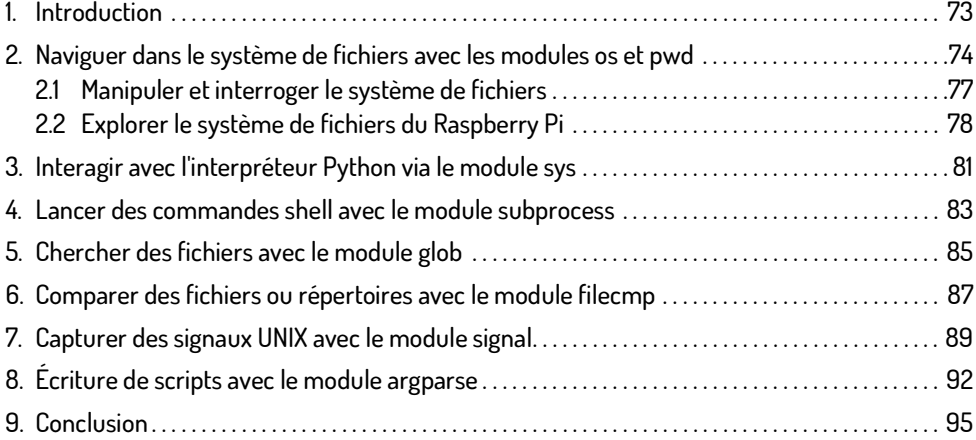

#### Chapitre 4 Le Raspberry Pi en console avec urwid

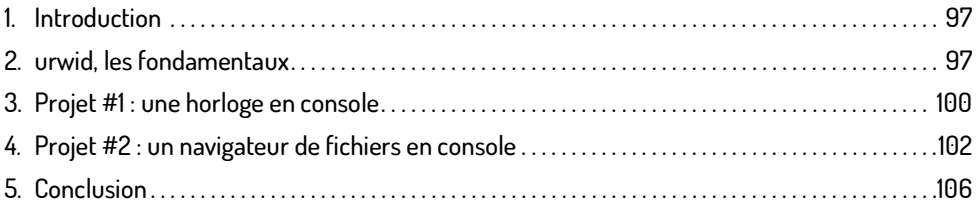

#### Chapitre 5 Programmation d'interfaces graphiques avec tkinter

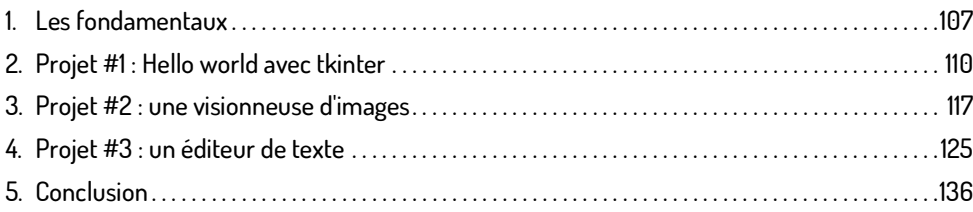

#### Chapitre 6 À l'assaut du Web avec le Raspberry Pi

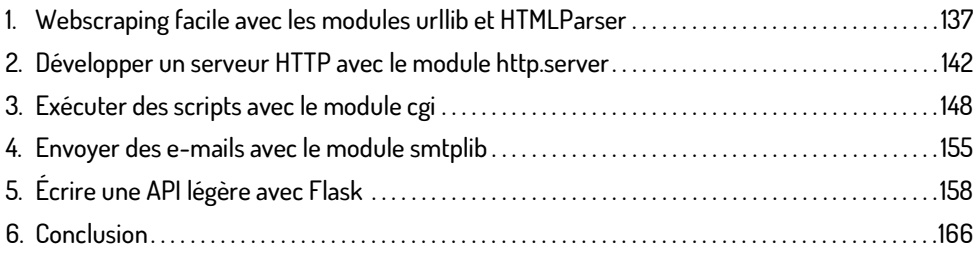

#### Chapitre 7 Multimédia et audio sur le Raspberry Pi

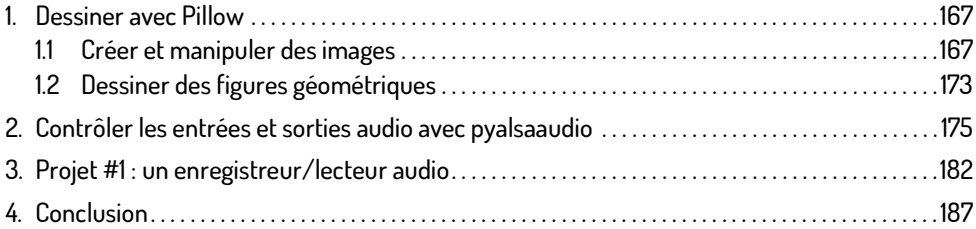

#### Chapitre 8 Persistance de données sur le Raspberry Pi

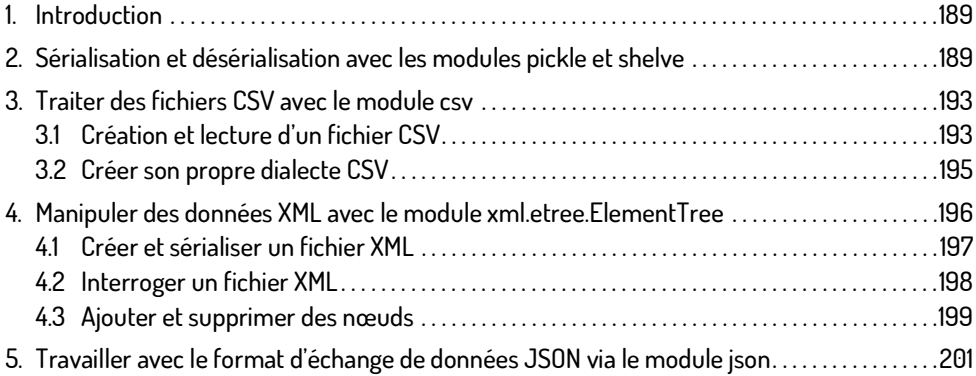

#### **Table des matières 5**

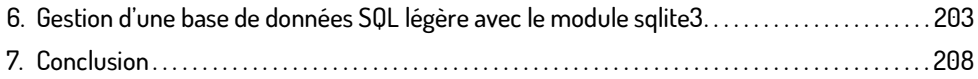

#### Chapitre 9 Documenter et tester ses scripts en Python

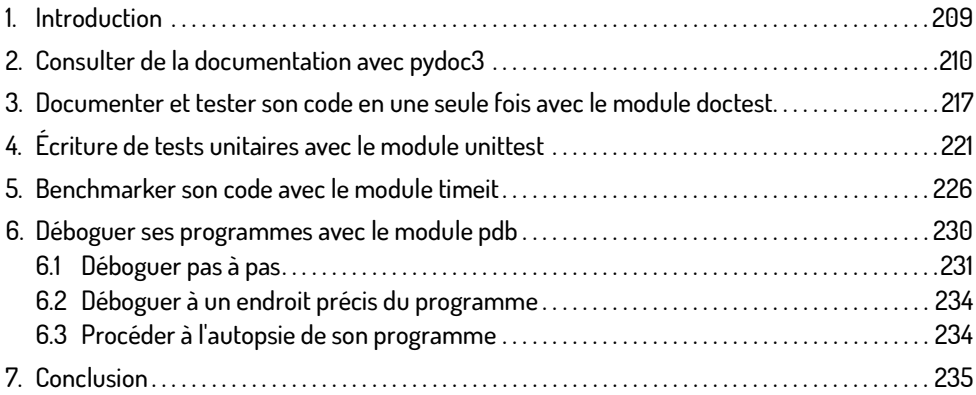

#### Chapitre 10 Raspberry Pi et GPIO

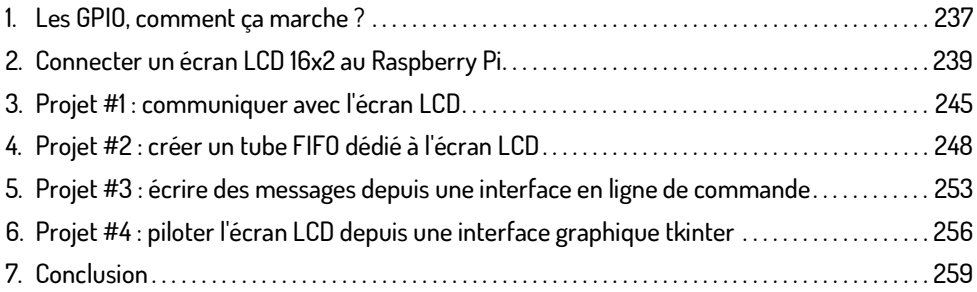

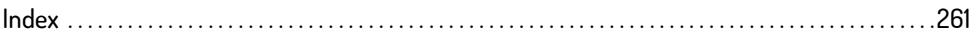

### Chapitre 9 Documenter et tester ses scripts en Python

**209**

Λ

#### 1. Introduction

L'écriture de tests unitaires est désormais incontournable dans l'élaboration d'un programme informatique. Dans ce domaine, Python est livré avec des modules de choix qui répondent aux attentes des développeurs les plus ambitieux. Python offre aussi la possibilité d'inspecter son<br>code interactivement avec le REPL, et de vérifier instantanément le contenu d'un objet, son type<br>et les méthodes qu'il offre. code interactivement avec le REPL, et de vérifier instantanément le contenu d'un objet, son type tion, à l'analyse de performance et à la résolution de problèmes en rapport avec le code, la gamme des modules proposés par le langage est assez vaste. Par exemple, lorsque la taille d'un nouvelles fonctionnalités, et de détecter les régressions de code dès le début de l'implémentaprojet devient critique, l'usage de tests unitaires permet d'implémenter plus rapidement de<br>nouvelles fonctionnalités, et de détecter les régressions de code dès le début de l'implémenta-<br>tion. Ce qui fait ainsi gagner du der le développeur à identifier les fonctions gourmandes en exécution de celles qui le sont moins, afin de procéder à de la refactorisation et/ou de la réécriture de code. Dans le cas de l'écriture de scripts destinés au Raspberry Pi où les ressources sont restreintes, auditer et benchmarker son code peut améliorer le temps d'exécution d'un programme. Encore une fois, même si ce livre n'a pas pour but d'enseigner la conduite de projet, sachez qu'il est important de connaître les outils que propose Python dans ce domaine afin de mieux apprécier l'écosystème dans son ensemble.

#### 2. Consulter de la documentation avec pydoc3

Tout d'abord, l'outil le plus courant qui permet de chercher dans la documentation des modules porte le nom de pydoc3. L'utilisation de pydoc3 intervient lorsque l'on souhaite afficher la documentation d'un module, d'une classe ou d'un mot-clé. Par exemple, la documentation de tous les mots-clés passés en revue dans les chapitres précédents (with, def, lambda, etc.) peut être consultée avec pydoc3. Point important à noter avant d'aller plus loin : la majorité de la documentation installée avec le système par défaut de Python est écrite dans la langue anglaise.

Cet outil s'utilise exclusivement en ligne de commande. Ouvrez une console en cliquant sur Menu - Accessoires - LXTerminal, comme expliqué au chapitre Raspberry Pi 3, premier contact. Tapez ensuite la commande :

pi@raspberrypi:~ \$ pydoc3

Ce qui devrait afficher le résultat suivant :

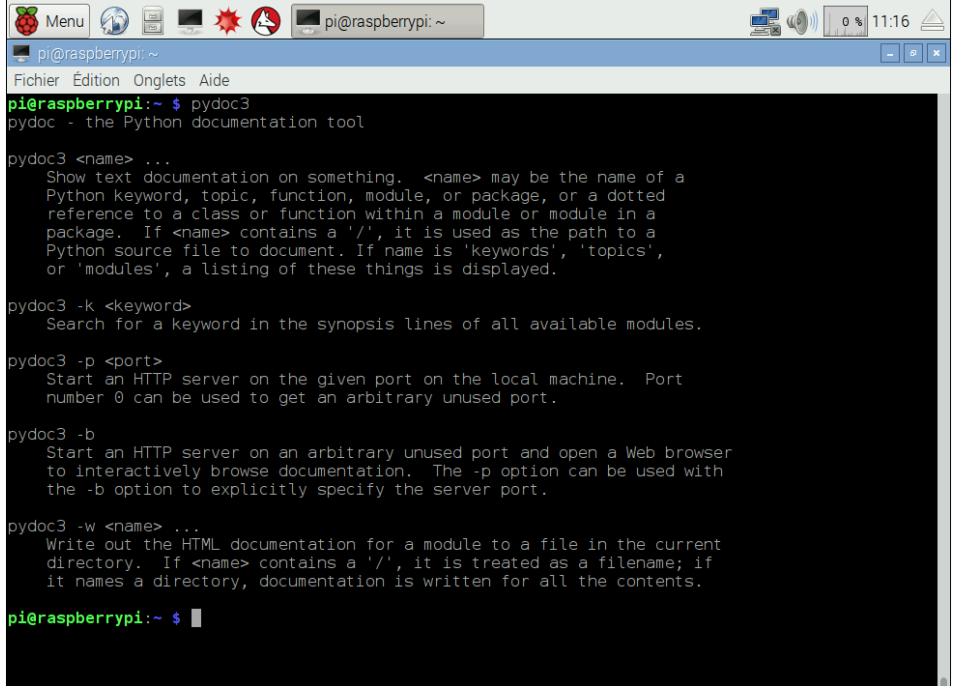

#### **Documenter et tester ses scripts en Python 211**

Cela n'est rien d'autre que l'aide de pydoc3. Attention cependant car chaque version de Python .<br>Cela n'est rien d'autre que l'aide de pydoc3. Attention cependant car chaque version de Python<br>installée sur le système est livrée avec sa propre version de pydoc. Comme expliqué au cha-Cela n'est rien d'autre que l'aide de pydoc3. Attention cependant car chaque version de Python<br>installée sur le système est livrée avec sa propre version de pydoc. Comme expliqué au cha-<br>pitre Raspberry Pi 3, premier conta habiter sur le Raspberry Pi. Il en est de même pour pydoc qui est livré dans ses versions 2.7 et 3.4. Par défaut, le binaire pydoc pointe vers /usr/bin/pydoc2.7. Pensez donc à toujours utiliser pydoc3 pour lire la documentation en rapport avec la version 3 de Python.

pydoc3 permet donc de chercher et d'afficher la documentation de nombreux topics ou sujets. Le sujet recherché correspond au terme passé en paramètre de la commande. Dans cet exemple, le terme with est recherché et affiche la documentation qui lui est associée :

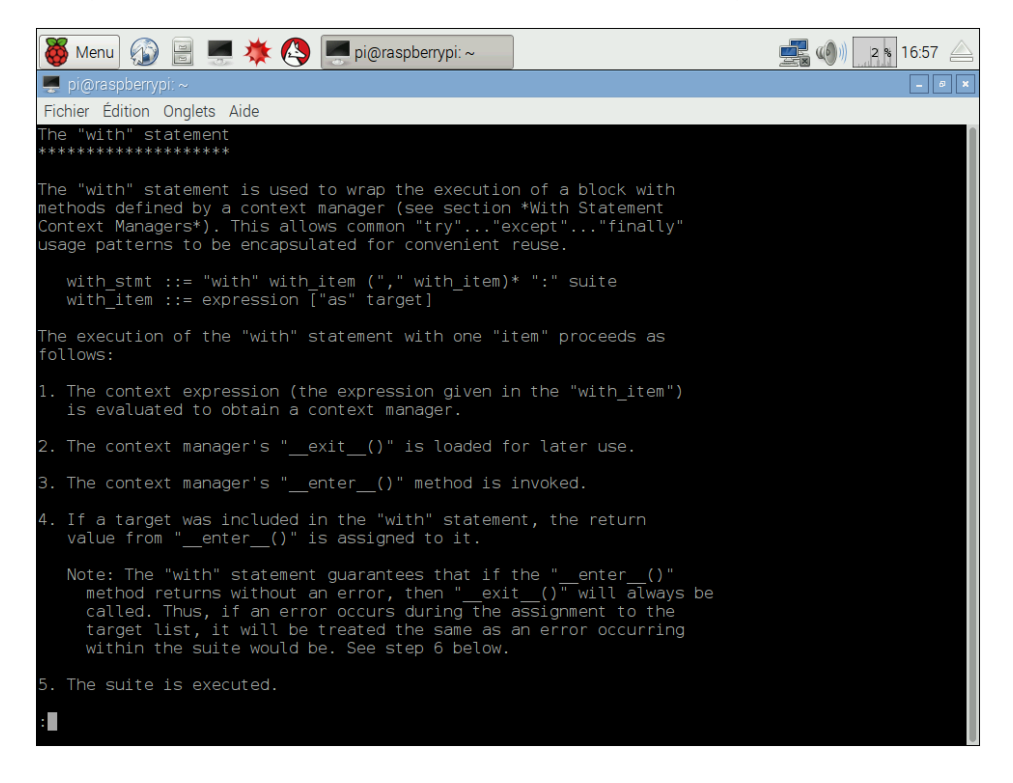

Par défaut, la lecture de la documentation repose sur l'utilisation d'un programme nommé less, qui est le pager par défaut de la plupart des distributions Linux actuelles. La navigation dans less peut être difficile pour les néophytes qui débutent avec la ligne de commande. Voici un tableau rassemblant les commandes de base :

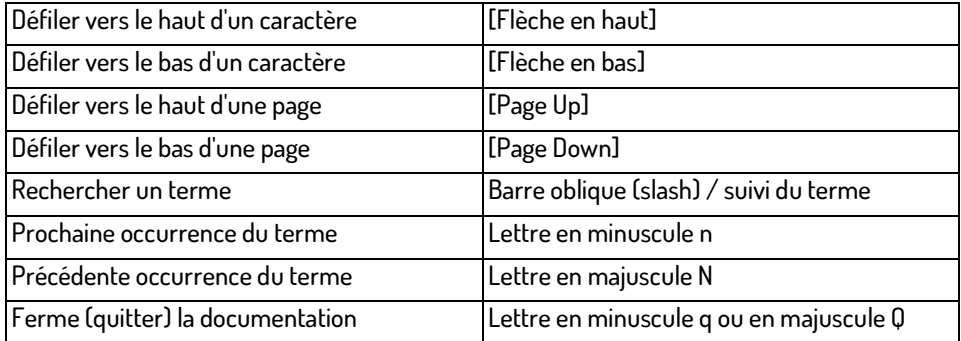

Naviguer dans less est relativement facile lorsque ces quelques raccourcis sont assimilés. Une fois less fermé, pydoc3 suggère des sujets annexes qui seraient susceptibles d'intéresser le développeur :

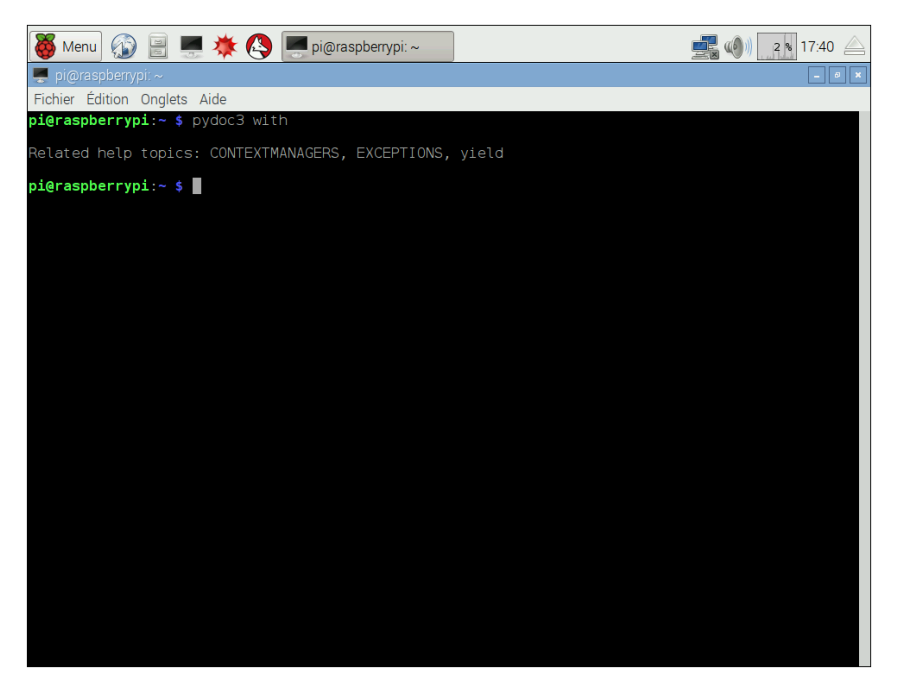

En plus de chercher de la documentation pour pratiquement n'importe quel sujet touchant au langage, pydoc3 recherche aussi la documentation associée aux modules de la bibliothèque standard ainsi que les modules installés avec pip3, si l'auteur du module en question a évidemment pris le soin de l'écrire.

Pour y parvenir, il suffit de passer en paramètre de pydoc3 le nom du module dont vous souhaitez consulter la documentation :

pi@raspberrypi:~ \$ pydoc3 re

Ce qui a pour effet d'afficher la documentation associée au module re :

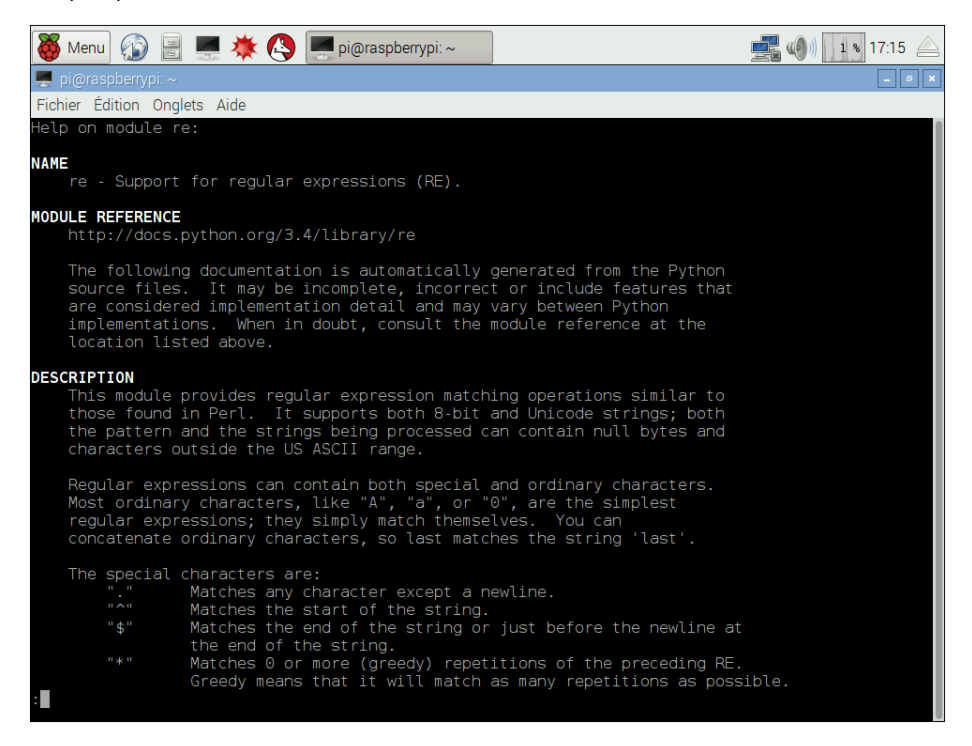

pydoc3 est aussi disponible depuis le REPL d'IDLE grâce à la fonction help(). En effet, cette fonction fait indirectement appel à pydoc3 pour la recherche de documentation. help() s'utilise de deux manières : la première consiste à appeler la fonction une fois dans le REPL en ne donnant aucun paramètre. L'utilisateur bascule alors dans une seconde console interactive spécialisée dans la recherche de documentation.

Tapez un terme et laissez la console effectuer la recherche afin de présenter l'aide associée au terme :

```
Menu
                            \Box pi@raspberrypi: ~
                                                 *Python 3.4.2 Shell*
                                                                           \begin{pmatrix} 1 & 1 \\ 1 & 1 \end{pmatrix}27 $ 10:13
                    大人
File Edit Shell Debug Options Windows Help
Python 3.4.2 (default, Oct 19 2014, 13:31:11)
[GCC 4.9.1] on linux
Type "copyright", "credits" or "license()" for more information.
\gg help()
Welcome to Python 3.4's help utility!
If this is your first time using Python, you should definitely check out
the tutorial on the Internet at http://docs.python.org/3.4/tutorial/.
Enter the name of any module, keyword, or topic to get help on writing
Python programs and using Python modules. To quit this help utility and
return to the interpreter, just type "quit".
To get a list of available modules, keywords, symbols, or topics, type
"modules", "keywords", "symbols", or "topics". Each module also comes
with a one-line summary of what it does; to list the modules whose name
or summary contain a given string such as "spam", type "modules spam".
help>
```
La deuxième consiste à passer en paramètre un objet. help() va alors analyser l'objet en <sub>lm 19 coli o</sub><br>La deuxième consiste à passer en paramètre un objet. he lp ( ) va alors analyser l'objet en<br>question et afficher la documentation associée. Dans ce cas de figure, vous ne pouvez pas passer autre chose que des objets déjà instanciés ou importés dans le contexte courant.

Vous pouvez aussi afficher la documentation d'une fonction en particulier provenant d'un module :

```
>>> help(re)
Traceback (most recent call last):
 File "<stdin>", line 1, in <module>
NameError: name 're' is not defined
>>> import re
>>> help(re)
(affiche la documentation du module re)
\gg s = str
>>> help(s)
(affiche la documentation de la classe str)
>>> help(s.replace) 
(affiche la documentation de la fonction replace de la classe str)
```